### **Аннотация**

Пояснительная записка представляет собой отчет о выполнении курсового проекта. В данном задании рассматривается работа с базой данных с помощью phpMyAdmin, работа над созданием html-страницы, связывание страницы с базой данных. Для этого используется учебная литература по данному вопросу, материалы интернет-источников и другая различная документация.

Проект содержит пояснительную записку объемом 22 страницы, включая 31 рисунок, библиографический список из 6 наименований.

### **Annotation**

The explanatory note is a report on the implementation of the course project. This task discusses working with a database using phpMyAdmin, working on creating an html page, linking a page to a database. For this purpose, educational literature on this issue, materials from internet sources, and other various documentation are used.

The project consists of 22 pages, incl. 31 figure, 6 bibliographic titles.

# Оглавление

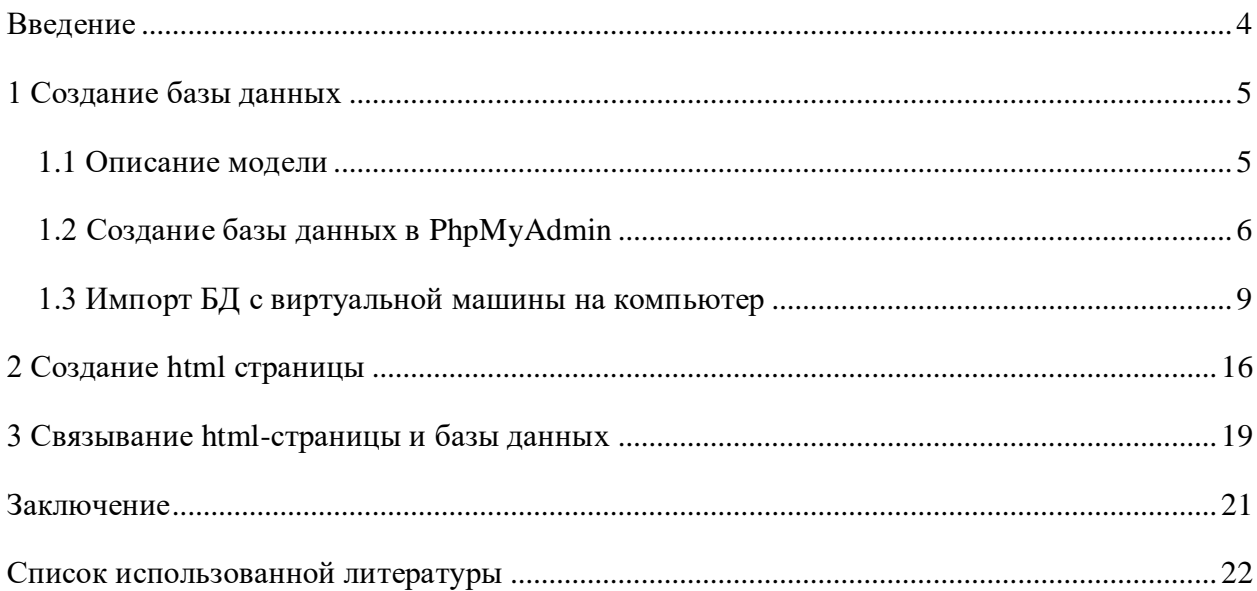

### **ВВЕДЕНИЕ**

<span id="page-2-0"></span>В ходе курсовой работы была создана база данных, которая содержит в себе сведения об оценках студентов. База данных реализовывается в программе phpMyAdmin. Также создается шаблон html-страницы с некоторыми свойствами. Этот шаблон объединяется с базой данных с помощью языка программирования php. Для написания кода была использована программа «Atom». Для работы с локальным сервером использовался программный продукт «MAMP». MAMP — это комплект софта, который устанавливается из одного пакета, сам настраивается и превращает ваш компьютер в локальный сервер для разработки и тестирования сайтов. В одном пакете уже собрано и настроено всё необходимое.

Целью данной курсовой работы является получение базовых навыков работы с базами данных SQL.

### <span id="page-3-1"></span><span id="page-3-0"></span>**1 Создание базы данных**

### **1.1 Описание модели**

Была разработана модель базы данных «Сведения об оценках студентов». Концепт модели представлен на рисунке 1.

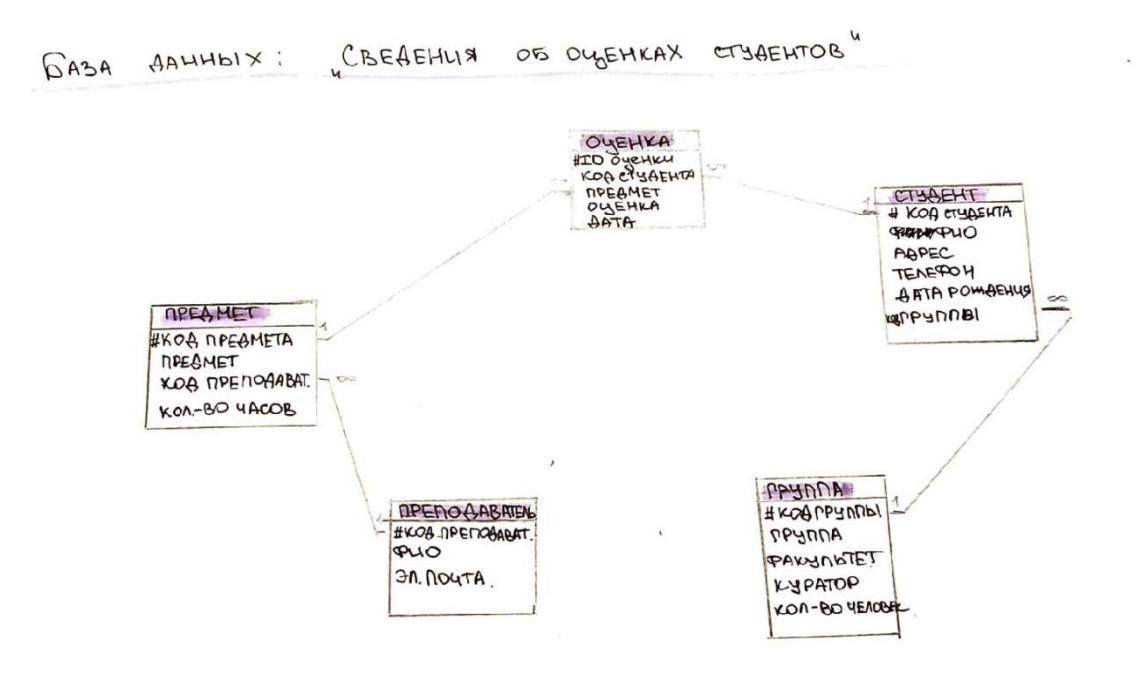

Рисунок 1 – Модель базы данных

Описание базы данных: преподаватель, который принимает зачет\экзамен у студента, по некоторому предмету, выставляет оценки в базу данных конкретным студентам, чьи сведения занесены также в эту базу.

Взаимодействие между сущностями происходит следующим образом.

Сущность «преподаватель» имеет атрибут «код преподавателя», который связан с атрибутом «код преподавателя» сущности «предмет» связью один-ко-многим.

Атрибут «код предмета» сущности «предмет» связан с атрибутом «код предмета» сущности «оценка» связью один-ко-многим.

Сущность «студент» имеет атрибут «код студента», который связан с атрибутом «код студента» сущности «оценка» связью один-ко-многим.

Атрибут «код группы» сущности «группа» связан с атрибутом «код группы» сущности «студент» связью один-ко-многим.

## <span id="page-4-0"></span>**1.2 Создание базы данных в PhpMyAdmin**

ПО phpMyAdmin.

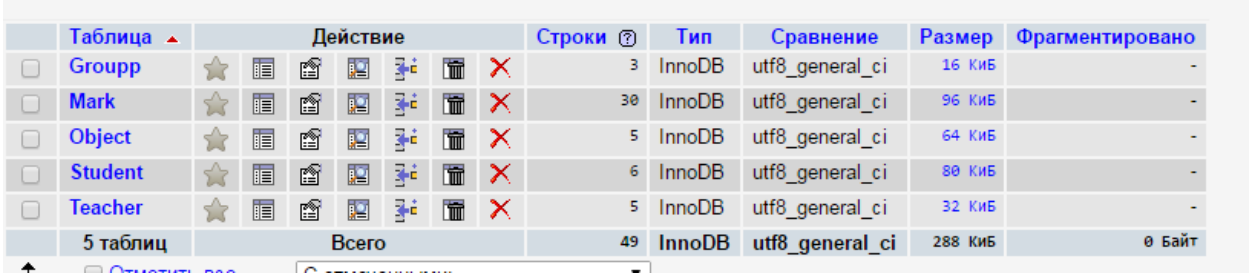

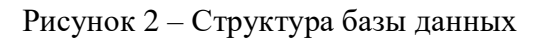

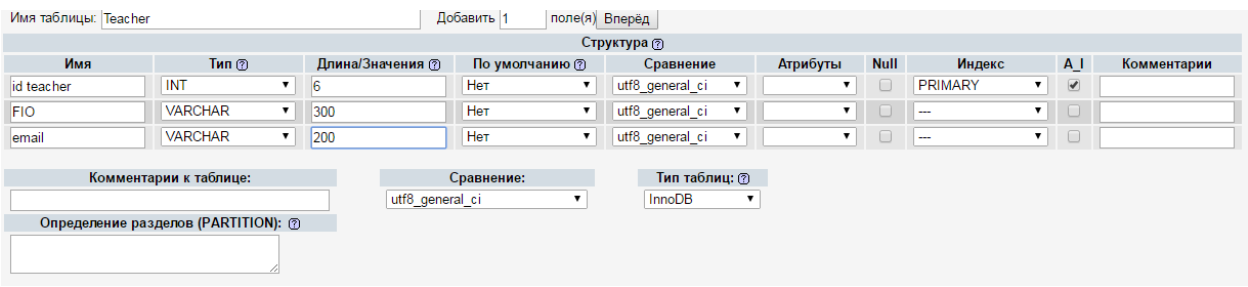

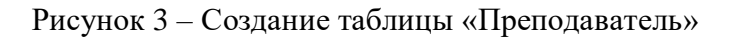

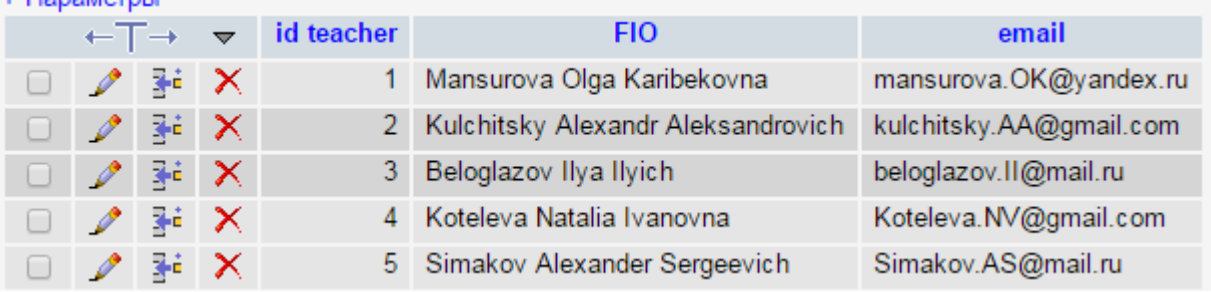

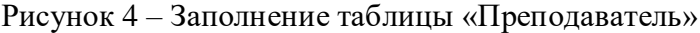

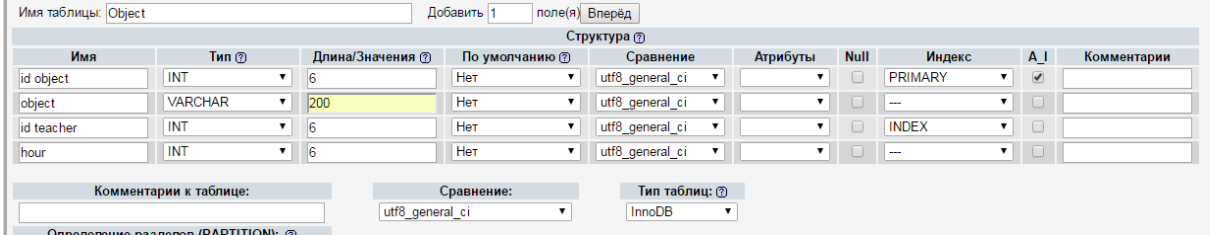

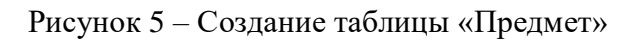

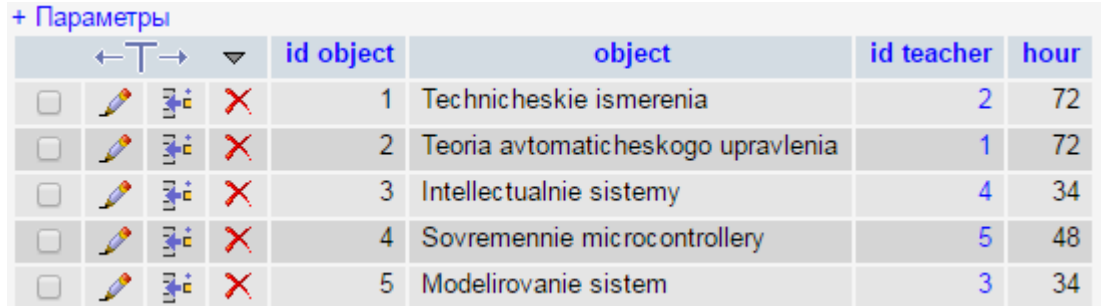

## Рисунок 6 – Заполнение таблицы «Предмет»

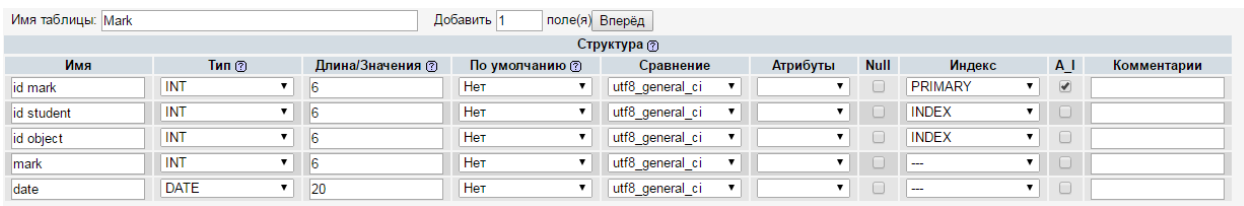

# Рисунок 7 – Создание таблицы «Оценка»

| + Параметры |                              |     |                         |                |                |                |                |            |
|-------------|------------------------------|-----|-------------------------|----------------|----------------|----------------|----------------|------------|
|             | $\leftarrow$ T $\rightarrow$ |     | $\overline{\mathbf{v}}$ | id mark        | id student     | id object      | mark           | date       |
| □           | Ø                            | 骗   | ×                       | 1              | 1              | 1              | 5              | 2021-10-19 |
| O           | $\mathscr{P}$                | $+$ | ×                       | $\overline{2}$ | 1              | $\overline{2}$ | 4              | 2021-12-01 |
| $\Box$      | $\mathscr{P}$                | 訷   | ×                       | 3              | 1              | 3              | 5              | 2021-12-03 |
| □           | $\mathscr{P}$                | 鞋   | ×                       | $\overline{4}$ | 1              | 4              | 5              | 2021-12-02 |
| O           | $\mathscr{P}$                | 骗   | ×                       | 5              | 1              | 5              | 5              | 2021-12-01 |
| u           | $\mathscr{O}$                | 鼬   | ×                       | 6              | $\overline{2}$ | 1              | $\overline{4}$ | 2021-11-29 |
| □           | $\mathscr{P}$                | 鞋   | ×                       | 7              | $\overline{2}$ | $\overline{2}$ | 3              | 2021-10-19 |
| □           | $\mathscr{P}$                | 鞋   | x                       | 8              | $\overline{2}$ | 3              | $\overline{4}$ | 2021-11-25 |
| O           | $\mathscr{P}$                | झ   | x                       | 9              | $\overline{2}$ | 4              | 4              | 2021-12-02 |
| O           | $\mathscr{P}$                | 鞋   | ×                       | 10             | $\overline{2}$ | 5              | 3              | 2021-12-01 |
| O           | $\mathscr{P}$                | 翀   | ×                       | 11             | 3              | 1              | 5              | 2021-12-01 |
| □           | $\mathscr{P}$                | 鞋   | ×                       | 12             | 3              | $\overline{2}$ | 5              | 2021-12-02 |
| O           | $\mathscr{P}$                | 鞋   | ×                       | 13             | 3              | 3              | 5              | 2021-12-01 |
| $\Box$      | $\mathscr{P}$                | 硸   | ×                       | 14             | 3              | 4              | 5              | 2021-12-01 |
| □           | $\mathscr{P}$                | 蓒   | ×                       | 15             | 3              | 5              | 5              | 2021-11-17 |
| O           | $\mathscr{P}$                | 鞋   | ×                       | 16             | 4              | 1              | 4              | 2021-12-01 |
| O           | $\mathscr{P}$                | 藸   | x                       | 17             | $\overline{4}$ | $\overline{2}$ | 4              | 2021-12-07 |
| O           | $\mathscr{P}$                | 鞋   | ×                       | 18             | 4              | 3              | 5              | 2021-12-01 |
| □           | $\mathscr{P}$                | 鞋   | ×                       | 19             | 4              | 4              | 3              | 2021-12-01 |
| O           | $\mathscr{O}$                | 菲   | ×                       | 20             | 4              | 5              | 5              | 2021-11-29 |
| O           | $\mathscr{P}$                | 訷   | ×                       | 21             | 5              | 1              | $\overline{4}$ | 2021-12-01 |
| Г           | $\mathscr{O}$                | ¥é  | ×                       | 22             | 5              | $\overline{2}$ | $\overline{4}$ | 2021-12-02 |
| □           | $\mathscr{P}$                | झ   | x                       | 23             | 5              | 3              | 4              | 2021-12-06 |
|             | Консоль                      | 乘   | ×                       | 24             | 5              | 4              | $\overline{A}$ | 2021-11-30 |

Рисунок 8 – Заполнение таблицы «Оценка»

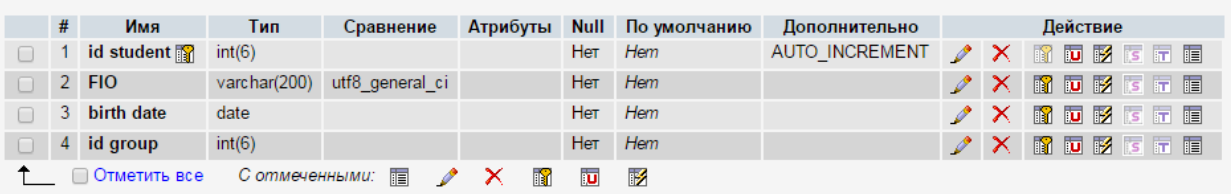

## Рисунок 9 – Создание таблицы «Студент»

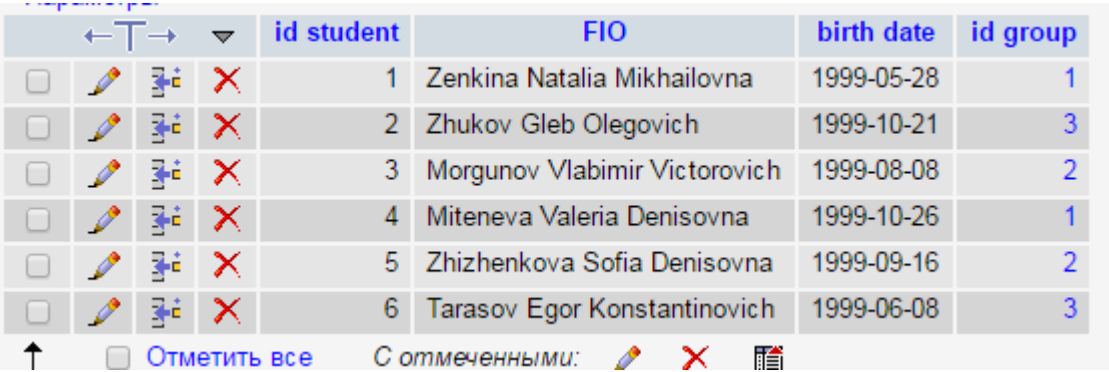

## Рисунок 10 – Заполнение таблицы «Студент»

| <b>FINA TOUTHING.</b> OTOUP |                                |                      | Hongpare II<br>imic/ul Dilehett |                 |                 |             |                          |                               |             |
|-----------------------------|--------------------------------|----------------------|---------------------------------|-----------------|-----------------|-------------|--------------------------|-------------------------------|-------------|
| Структура @                 |                                |                      |                                 |                 |                 |             |                          |                               |             |
| Имя                         | $T$ ип $(2)$                   | Длина/Значения (?)   | По умолчанию (?)                | Сравнение       | Атрибуты        | <b>Null</b> | Индекс                   | A <sub>1</sub>                | Комментарии |
| id groupp                   | INT                            | l6                   | <b>Her</b><br>$\mathbf{r}$      | utf8 general ci |                 |             | PRIMARY                  | $\overline{\mathcal{C}}$<br>▼ |             |
| groupp                      | <b>VARCHAR</b>                 | $\mathbf{v}$     100 | Her<br>$\mathbf{v}$             | utf8_general_ci |                 | $\Box$      | $\sim$                   | ▼    <br>$\Box$               |             |
| tutor                       | <b>VARCHAR</b><br>$\mathbf{v}$ | 100                  | Her                             | utf8_general_ci | $\mathbf{v}$    |             | $\sim$                   | $\mathbf{v}$<br>$\Box$        |             |
| number of people            | INT                            | 16                   | Her<br>$\mathbf{v}$             | utf8_general_ci | $\mathbf{v}$ in | - 0 -       | $\overline{\phantom{a}}$ | $\blacksquare$                |             |
|                             |                                |                      |                                 |                 |                 |             |                          |                               |             |
|                             | Комментарии к таблице:         |                      | Сравнение:                      | Тип таблиц: ?   |                 |             |                          |                               |             |
|                             |                                | utf8 general ci      |                                 | <b>InnoDB</b>   |                 |             |                          |                               |             |

Рисунок 11 – Создание таблицы «Группа»

| + Параметры |                                      |  |              |                                                            |        |                                     |                  |  |
|-------------|--------------------------------------|--|--------------|------------------------------------------------------------|--------|-------------------------------------|------------------|--|
|             |                                      |  |              | $\leftarrow$ T $\rightarrow$ $\leftarrow$ id groupp groupp |        | tutor                               | number of people |  |
|             | $\Box$                               |  |              |                                                            | 1 ATPM | Kultchickiy Alexander Alexandrovich |                  |  |
|             | $\Box$ $\mathscr{D}$ 34 $\mathsf{X}$ |  |              |                                                            | 2 APMM | Kultchickiy Alexander Alexandrovich |                  |  |
|             | - 2 ™ X                              |  |              |                                                            | 3 AGM  | Kultchickiy Alexander Alexandrovich |                  |  |
|             |                                      |  | Отметить все |                                                            |        | Сотмеченными: $^{\prime}$ Х 醋       |                  |  |

Рисунок 12 – Заполнение таблицы «Группа»

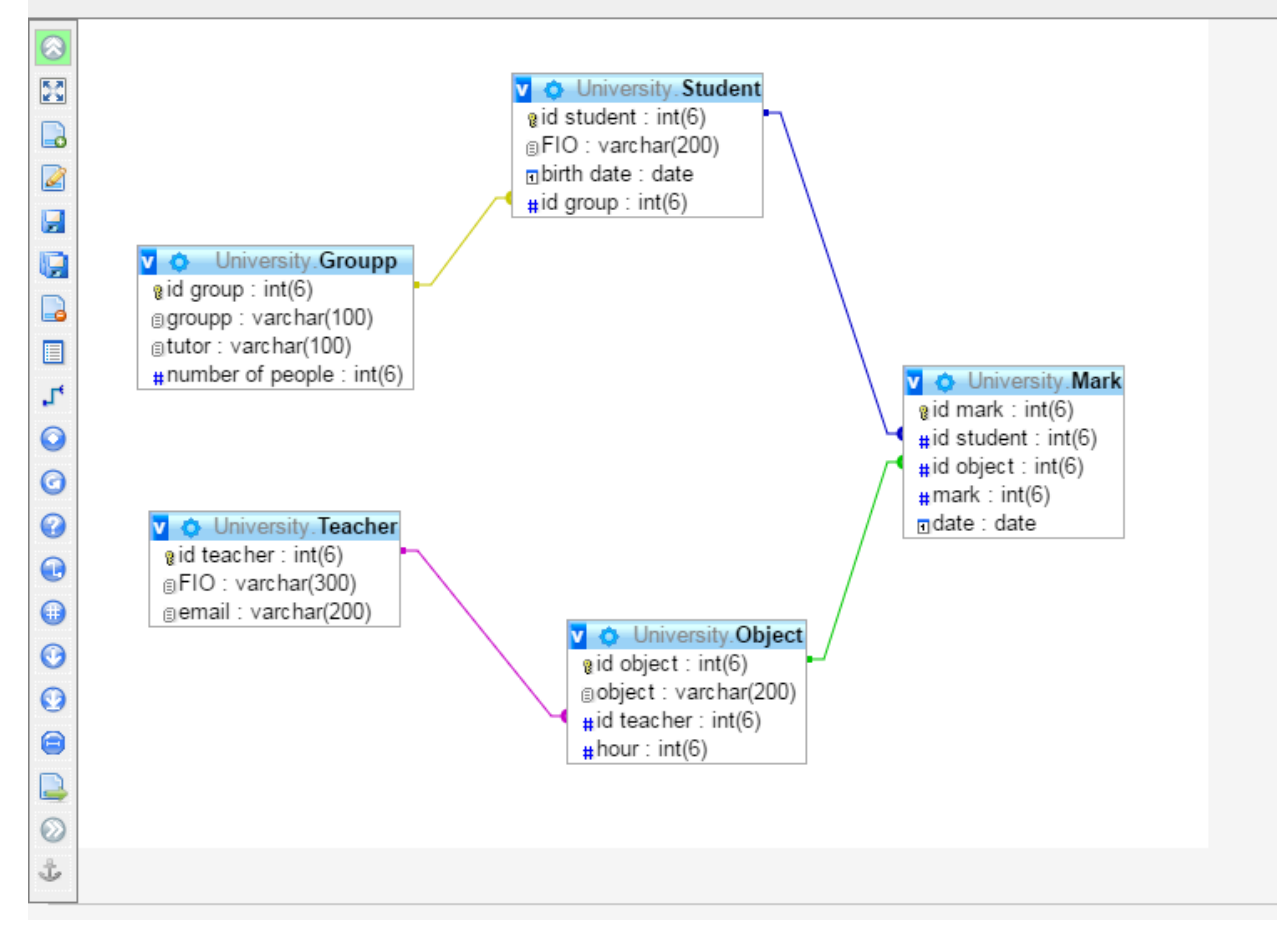

Рисунок 13 – Диаграмма базы данных

### <span id="page-7-0"></span>**1.3 Импорт БД с виртуальной машины на компьютер**

Для того, чтобы базу данных перенести на компьютер с виртуальной машины, нужно нажать в phpMyAdmin «Экспорт». Далее вам нужно выбрать один из методов экспорта:

- Быстрый если нужно экспортировать базу данных с минимальным количеством настроек.
- Обычный если нужно экспортировать базу данных с определенными настройками, такими как: сжатие, кодировка, операторы.

После выбора метода нажмите на кнопку "Вперед" для начала экспорта. База данных загрузится на компьютер. Экспортированный код представлен на рисунках ниже.

```
-- Структура таблицы `Groupp`
26
27
28
29 · □ CREATE TABLE IF NOT EXISTS 'Groupp' (
                 'id group' int(6) NOT NULL,
30
                er and group inclusion work.<br>
Not also have a series of the state of the state of the state of the state of the state of the state of the state of the state of the state of the state of the state of the state of the state 
3132<sub>2</sub>'number of people' int(6) NOT NULL
33
           D) ENGINE=InnoDB AUTO_INCREMENT=4 DEFAULT CHARSET=utf8;
34
35
36
37
             -- Дамп данных таблицы `Groupp`
38
             i...
39
             INSERT INTO `Groupp` (`id group`, `groupp`, `tutor`, `number of people`) VALUES<br>(1, 'ATPM', 'Kultchickiy Alexander Alexandrovich', 2),<br>(2, 'APMM', 'Kultchickiy Alexander Alexandrovich', 2),<br>(3, 'AGM', 'Kultchickiy Alexande
40 ●
41
42
43
44
45
46
47
```
Рисунок 14 – Экспортированная база данных

```
-- Структура таблицы 'Mark'
48
49
50
51 ● □ CREATE TABLE IF NOT EXISTS `Mark` (
               'id mark' int(6) NOT NULL,
52.
               'id student' int(6) NOT NULL,
53
               'id object' int(6) NOT NULL,
54
55
              `mark` int(6) NOT NULL,
               'date' date NOT NULL
56
          L) ENGINE=InnoDB AUTO_INCREMENT=31 DEFAULT CHARSET=utf8;
57
58
59
60
            -- Дамп данных таблицы `Mark`
61
62
63 \bulletINSERT INTO 'Mark' ('id mark', 'id student', 'id object', 'mark', 'date') VALUES
            INSERT INTO 'Mark' ('id marl<br>
(1, 1, 1, 5, '2021-10-19'),<br>
(2, 1, 2, 4, '2021-12-01'),<br>
(3, 1, 3, 5, '2021-12-03'),<br>
(4, 1, 4, 5, '2021-12-02'),<br>
(5, 1, 5, 5, '2021-12-01'),<br>
(6, 2, 1, 4, '2021-11-29'),<br>
(8, 2, 3, 4, '2021
64
65
66
67
68
69
70
7172
            (9, 2, 4, 4, 2021-12-02),<br>
(10, 2, 5, 3, 2021-12-01),<br>
(11, 3, 1, 5, 2021-12-01),<br>
(12, 3, 2, 4, 2021-12-02),<br>
(13, 3, 3, 5, 2021-12-01),<br>
(14, 3, 4, 5, 2021-12-01),
73
74
75
76
77
```
Рисунок 15 – Экспортированная база данных

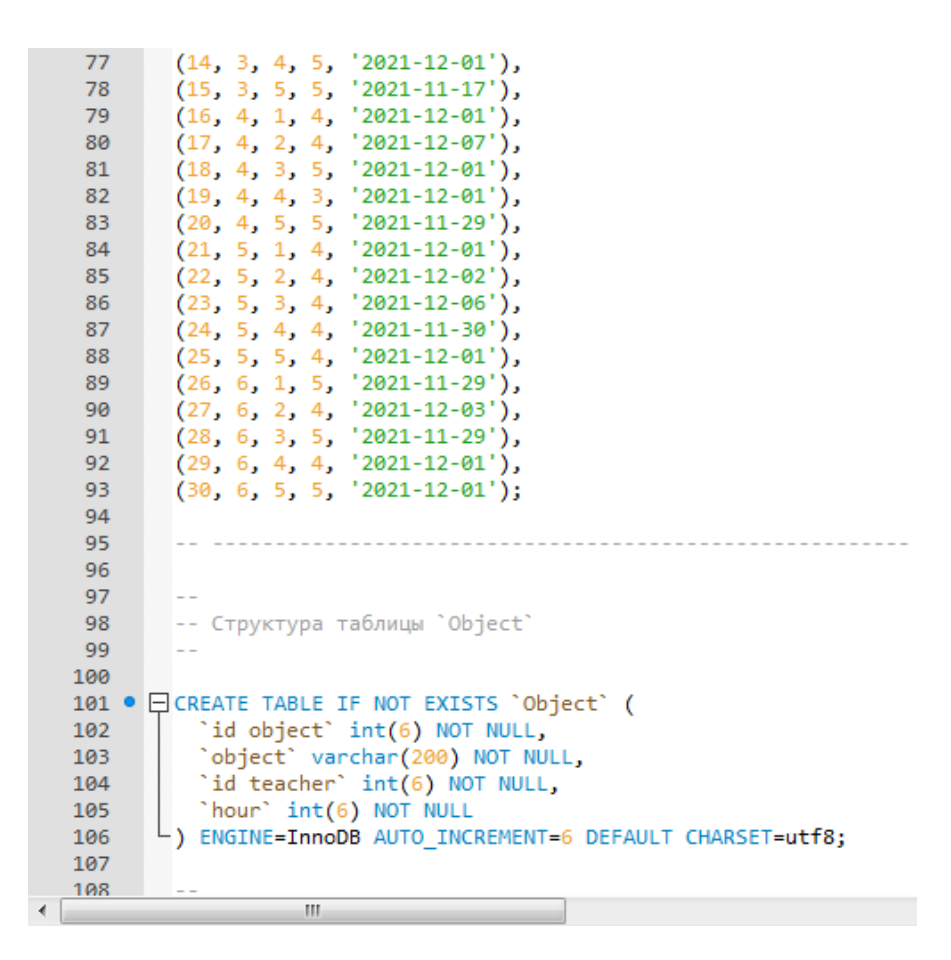

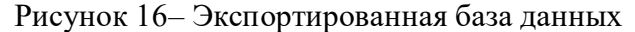

```
108
        \sim \sim109
        -- Дамп данных таблицы `Object`
110
        L.
111
112 \bulletINSERT INTO 'Object' ('id object', 'object', 'id teacher', 'hour') VALUES
113
        (1, 'Technicheskie ismerenia', 2, 72),
        (2, 'Teoria avtomaticheskogo upravlenia', 1, 72),
114
        (3, 'Intellectualnie sistemy', 4, 34),
115
        (4, 'Sovremennie microcontrollery', 5, 48),
116
        (5, 'Modelirovanie sistem', 3, 34);
117
118
119
120
121
122
        -- Структура таблицы `Student`
123
124
125 · □ CREATE TABLE IF NOT EXISTS 'Student' (
          'id student' int(6) NOT NULL,
126
          `FIO` varchar(200) NOT NULL,
127
          `birth date` date NOT NULL,
128
          'id group' int(6) NOT NULL
129
       D) ENGINE=InnoDB AUTO INCREMENT=7 DEFAULT CHARSET=utf8;
130
131
132
133 - Дамп данных таблицы 'Student'
```
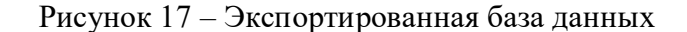

```
-- Дамп данных таблицы 'Student'
133
134
135
            INSERT INTO `Student` (`id student`, `FIO`, `birth date`, `id group`) VALUES (1, 'Zenkina Natalia Mikhailovna', '1999-05-28', 1),
136 ●
137
            (1, Zenkina Watalia Mikhallovna, 1999-05-26, 1),<br>(2, 'Zhukov Gleb Olegovich', '1999-10-21', 3),<br>(3, 'Morgunov Vlabimir Victorovich', '1999-08-08', 2),<br>(4, 'Miteneva Valeria Denisovna', '1999-10-26', 1),<br>(5, 'Zhizhenkova So
138
139
140
141
142
143
144
145
146
147
           -- Структура таблицы 'Teacher'
148
149
150 · □ CREATE TABLE IF NOT EXISTS 'Teacher' (
               'id teacher' int(6) NOT NULL,
151
               `FIO` varchar(300) NOT NULL,
152
              'email' varchar(200) NOT NULL
153
          D) ENGINE=InnoDB AUTO_INCREMENT=6 DEFAULT CHARSET=utf8;
154
155
156
          --
```

```
Рисунок 18 – Экспортированная база данных
```

```
156
157
            -- Дамп данных таблицы 'Teacher'
158
159
            INSERT INTO 'Teacher' ('id teacher', 'FIO', 'email') VALUES
160 \bulletINSERT INTO Teacher (Talteacher , FIO, email ) VALUES<br>(1, 'Mansurova Olga Karibekovna', 'mansurova.OK@yandex.ru'),<br>(2, 'Kulchitsky Alexandr Aleksandrovich', 'kulchitsky.AA@gmail.com'),<br>(3, 'Beloglazov Ilya Ilyich', 'belogl
161
162
163
164
165
166
167
168
            -- Индексы сохранённых таблиц
169
170
171
            -- Индексы таблицы `Groupp`
172
173
            ALTER TABLE 'Groupp'
174 \bulletADD PRIMARY KEY ('id group');
175
176
177
178
            -- Индексы таблицы `Mark`
179
            ALTER TABLE 'Mark'
180 ●
             ADD PRIMARY KEY (`id mark`),
181
            ADD KEY 'id student' ('id student'),<br>ADD KEY 'id object' ('id object'),<br>ADD KEY 'id object_2' ('id object'),<br>ADD KEY 'id student_2' ('id student'),
182
183
184
185
               ADD KEY `id object_3` (`id object`);
186
187
```

```
Рисунок 19 – Экспортированная база данных
```

```
TOO
          -- Индексы таблицы 'Object'
180190
191<sub>o</sub>ALTER TABLE 'Object'
            ADD PRIMARY KEY ('id object'),
192
            ADD KEY 'id teacher' ('id teacher'),
193
            ADD KEY 'id teacher' ('id teacher'),<br>ADD KEY 'id teacher_2' ('id teacher'),<br>ADD KEY 'id teacher_3' ('id teacher');
194
195
196
197
198
          -- Индексы таблицы 'Student'
199
200 -ALTER TABLE 'Student'
201
            ADD PRIMARY KEY ('id student'),
            ADD KEY 'id group' ('id group'),
202ADD KEY 'Id group ('Id group'),<br>ADD KEY 'id group_2' ('id group'),<br>ADD KEY 'id group_3' ('id group'),<br>ADD KEY 'id group_4' ('id group');
203
204
205
206
207
          -- Индексы таблицы 'Teacher'
208
209
2100ALTER TABLE 'Teacher'
           ADD PRIMARY KEY ('id teacher'),
211
            ADD KEY 'id teacher' ('id teacher');
212213
214
         -- AUTO INCREMENT для сохранённых таблиц
215
216
         84
217
```
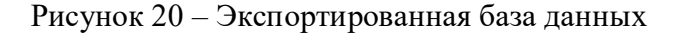

```
218
219
        -- AUTO INCREMENT для таблицы `Groupp`
220
        221 \bulletALTER TABLE 'Groupp'
        MODIFY 'id group' int(6) NOT NULL AUTO INCREMENT, AUTO INCREMENT=4;
222223
224
        -- AUTO INCREMENT для таблицы `Mark`
225
        i — —
226 \bulletALTER TABLE 'Mark'
        MODIFY `id mark` int(6) NOT NULL AUTO INCREMENT, AUTO INCREMENT=31;
227
228
229
        -- AUTO INCREMENT для таблицы 'Object'
230
       ALTER TABLE 'Object'
231 \bullet232
        MODIFY `id object` int(6) NOT NULL AUTO INCREMENT, AUTO INCREMENT=6;
233
234
        -- AUTO INCREMENT для таблицы `Student`
235
236 \bulletALTER TABLE 'Student'
237
        MODIFY `id student` int(6) NOT NULL AUTO INCREMENT, AUTO INCREMENT=7;
238
239
        -- AUTO INCREMENT для таблицы 'Teacher'
240
       ALTER TABLE 'Teacher'
241 \bullet242
        MODIFY `id teacher` int(6) NOT NULL AUTO INCREMENT, AUTO INCREMENT=6;
243
244
        -- Ограничения внешнего ключа сохраненных таблиц
245
246
247
       -- Ограничения внешнего ключа таблицы 'Mark'
248
240
```
Рисунок 21 – Экспортированная база данных

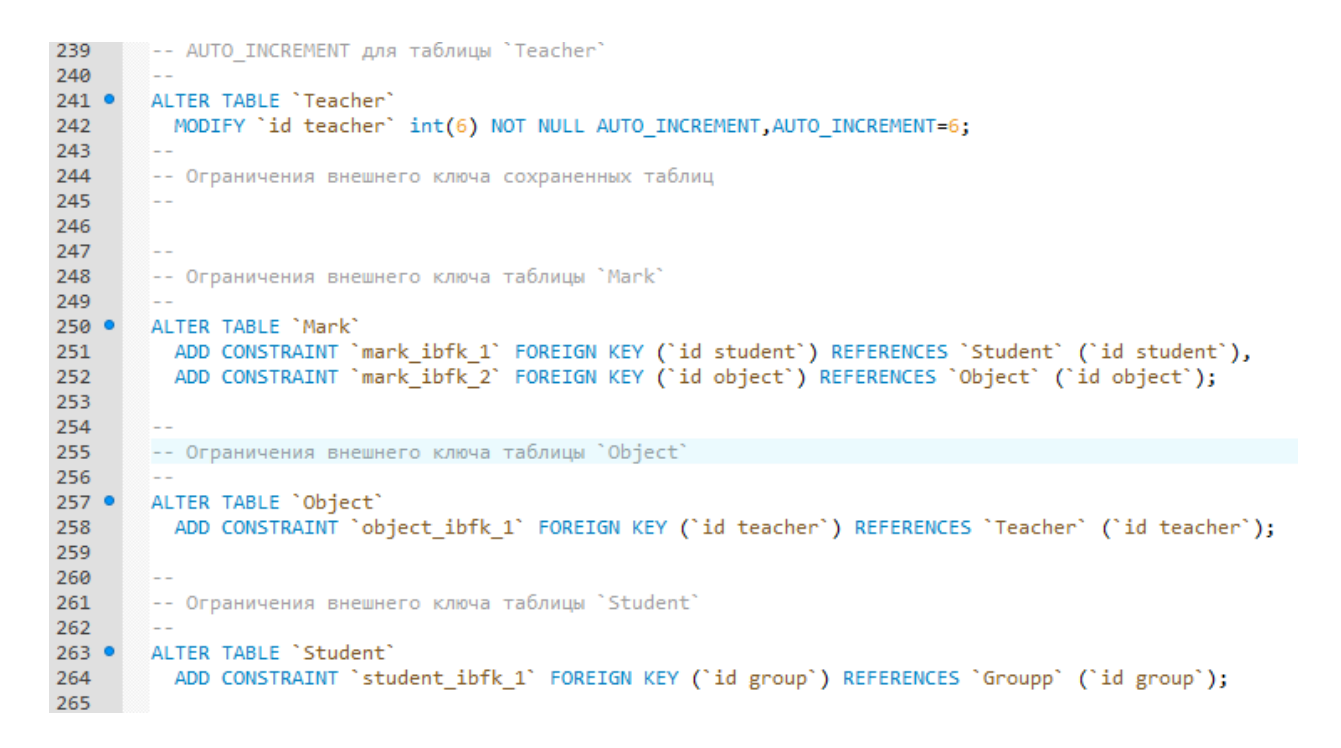

Рисунок 22 – Экспортированная база данных

Если необходимо импортировать базу данных, то нужно перейти во вкладку "Импорт" и выбрать нужный файл.

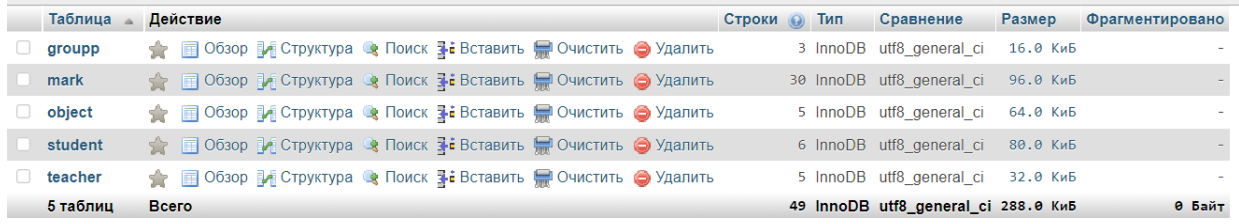

Рисунок 23 – Импортированная база данных

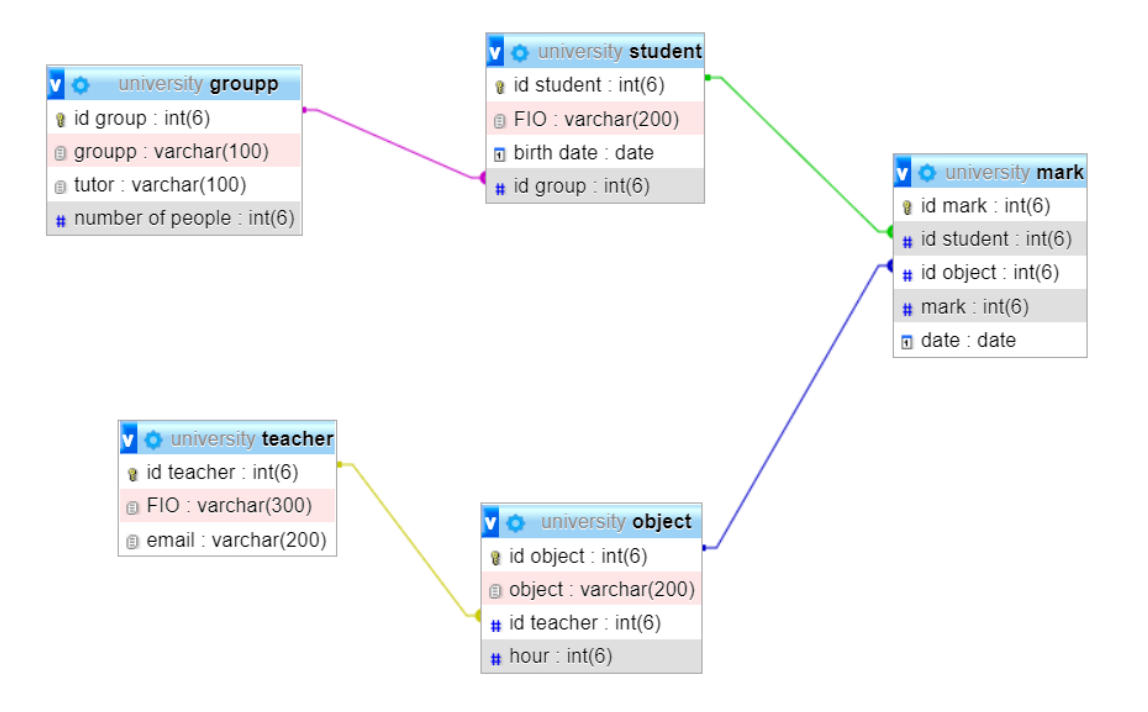

Рисунок 24 – Импортированная база данных (дизайнер)

### <span id="page-14-0"></span>**2 Создание html страницы:**

Для реализации шаблона HTML страницы был написан код. Его некоторые функции – выведение текста на экран, картинок, связывание с CSS-файлом для изменения стилей, размеров шрифта, картинок, постановки отступов и так далее, переход на другую страницу по ссылке. Код html-файла представлен на рисунке 25.

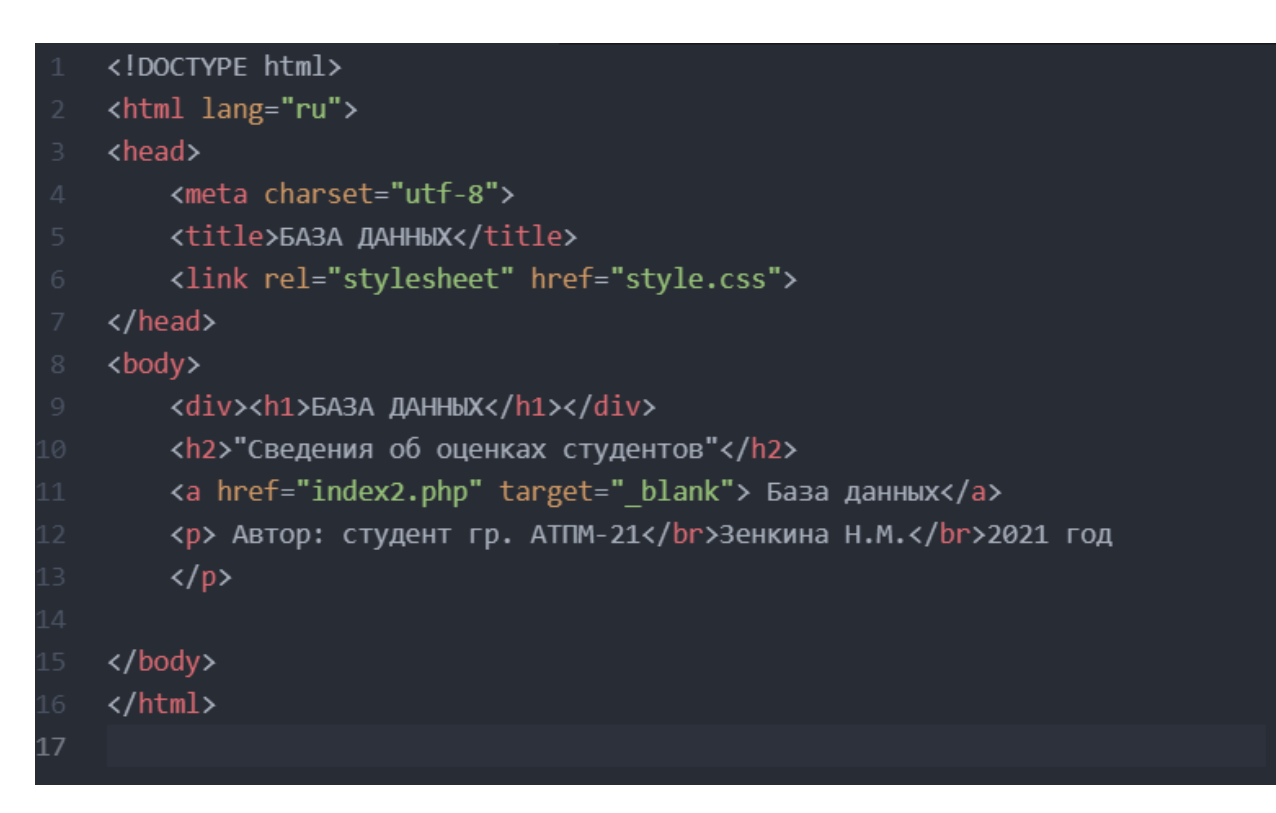

Рисунок 25 – Код html-файла

Код CSS-файла представлен на рисунках 26 и 27.

```
html fbackground-color: lightblue;
    font-family: Arial;
body \{width: 1161px;
  margin: 0 auto;
  background-color: white;
  background-image: url(img/photo.png);
  background-repeat:no-repeat;
  padding-top: 200px;
div \{background-color: rgba(255,255,255, .4);
    height: 150px;
    box-shadow: (0,0,0, .8) 0 1px 0;
h1 {
   color: lightblue;
    font-size: 60px;
    padding: 60px 0 0 360px;
    text-shadow: rgba(0, 0, 0, .8) 2px 2px 2px;
h2, p {
    font-style: italic;
h2 \{border-bottom: 2px solid lightgray;
    padding: 10px 0 0 360px;
  padding: 0px 0 0 460px;
```
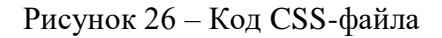

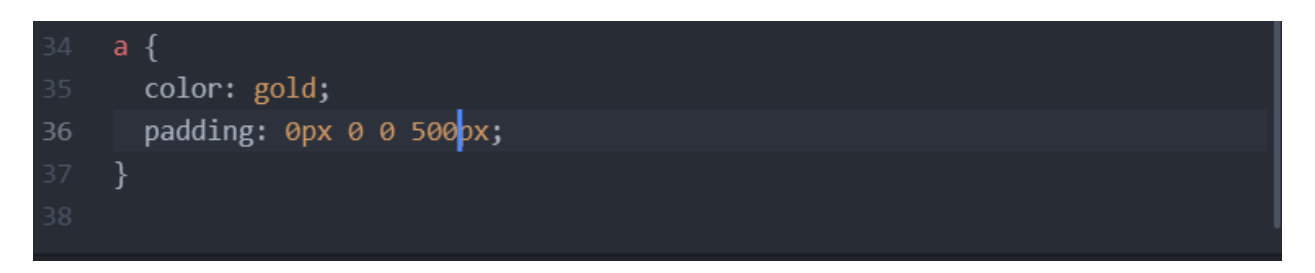

Рисунок 27 – Код CSS-файла

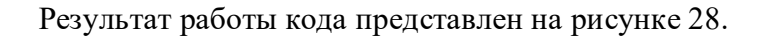

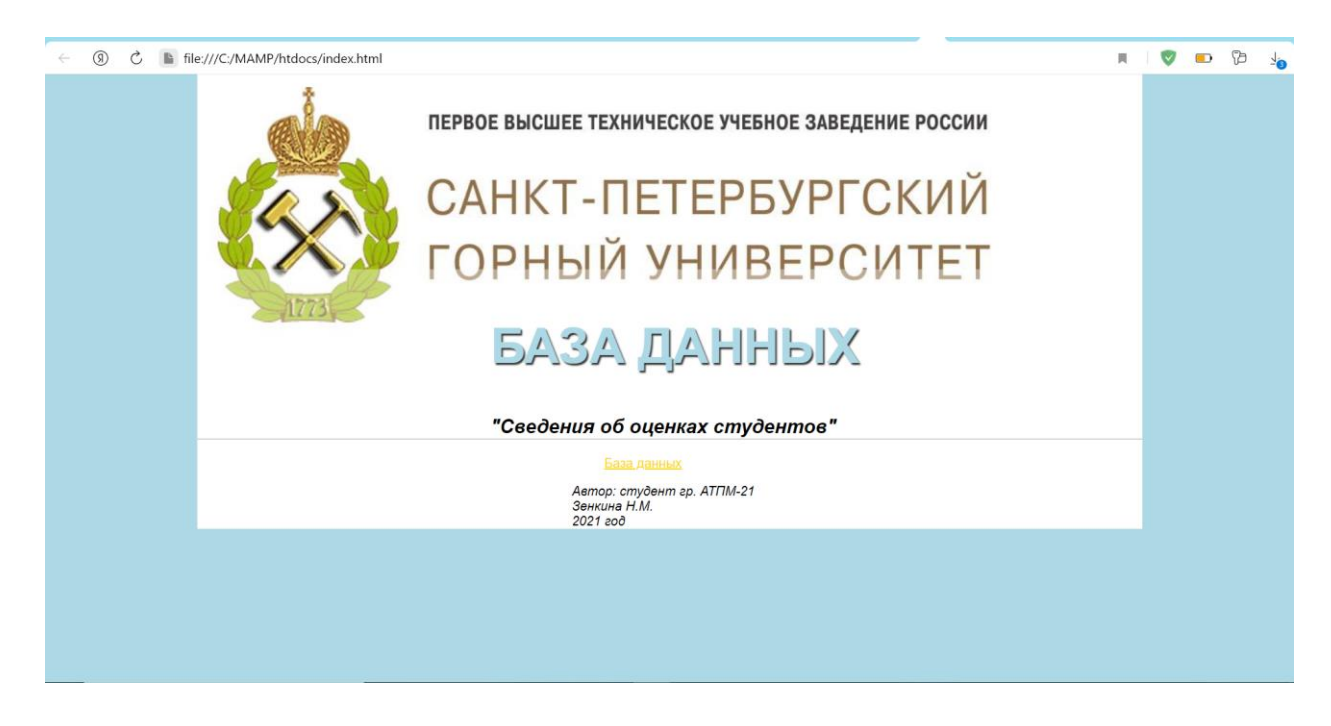

Рисунок 28 – Результат работы кода

### <span id="page-17-0"></span>**3 Связывание html-страницы и базы данных**

Для реализации данной задачи был написан код на языке php. В приведенном скрипте реализован запрос, который выводит всю таблицу student.

```
$connect=mysqli_connect("localhost","root","","University");
if (!%connect){
die('Error connect to database');
<!doctype html>
<html lang="en">
<head>
<meta charset="UTF-8">
 <title>Student</title>
</head>
<style>
    th, td {
        padding:10px;
    th \{background: #42AAFF;
        color: #fff;\}td \{background: #87CEFA;
    λ
```
Рисунок 29 – PHP-код

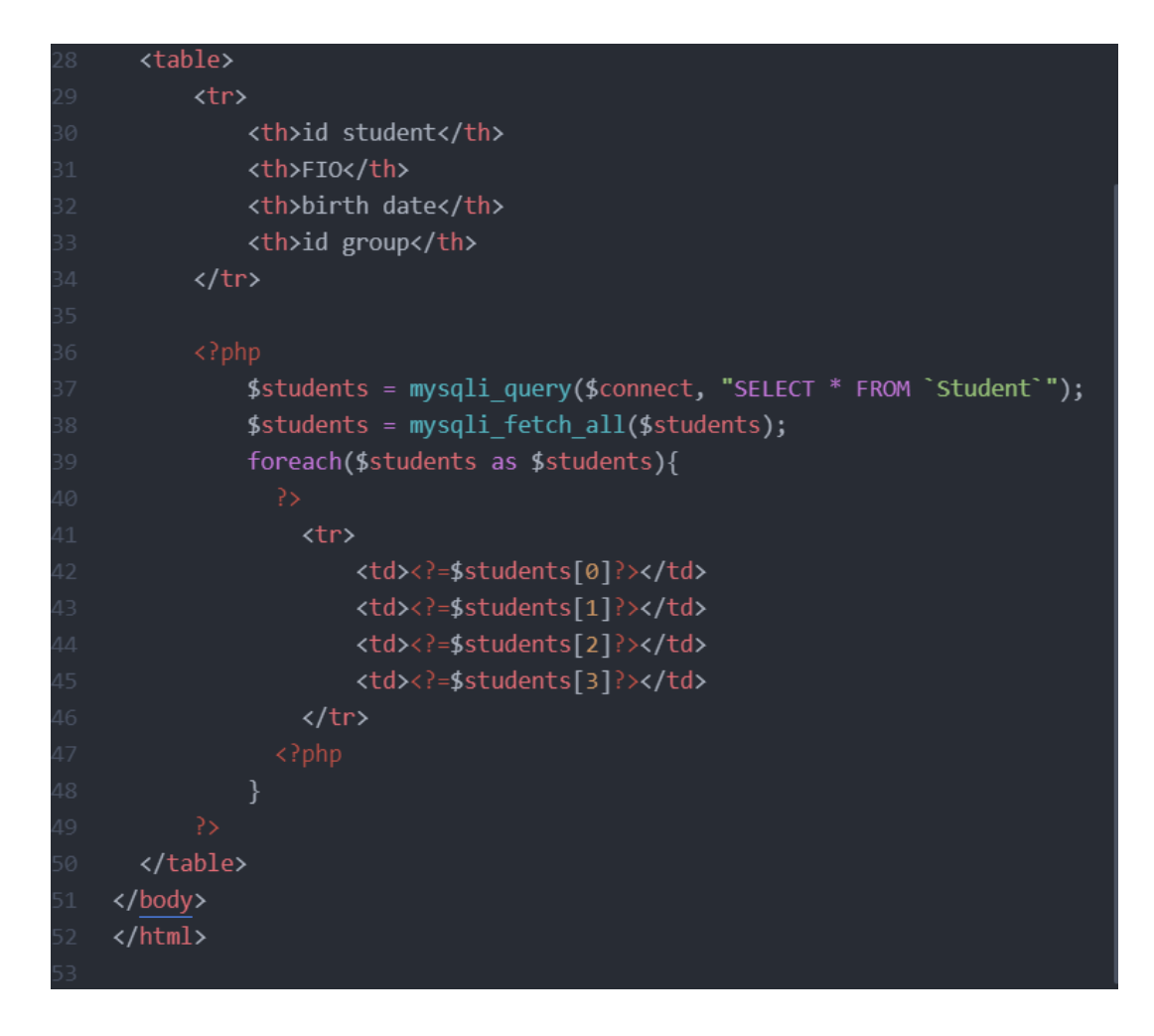

Рисунок 30 – PHP-код

После запуска проекта открывается первая страница, написанная на языке html. При переходе по ссылке, открывается новое окно с ответом на запрос, написанным в php-файле.

| id student | <b>FIO</b>                    | birth date | id group |
|------------|-------------------------------|------------|----------|
|            | Zenkina Natalia Mikhailovna   | 1999-05-28 |          |
|            | Zhukov Gleb Olegovich         | 1999-10-21 | 3        |
|            | Morgunov Vlabimir Victorovich | 1999-08-08 | 2        |
|            | Miteneva Valeria Denisovna    | 1999-10-26 |          |
|            | Zhizhenkova Sofia Denisovna   | 1999-09-16 | 2        |
|            | Tarasov Egor Konstantinovich  | 1999-06-08 | 3        |

Рисунок 31 – Вывод запроса

### **ЗАКЛЮЧЕНИЕ**

<span id="page-19-0"></span>В ходе курсовой работы была создана база данных, которая содержит в себе сведения об оценках студентов. База данных была реализована в программе phpMyAdmin. Также был создан шаблон html-страницы с некоторыми свойствами. Этот шаблон объединен с базой данных с помощью языка программирования php. Поставленная цель работы была выполнена, данная работа помогла на несложном примере изучить структуру веб-страницы, получить опыт создания, а также соединения ее с базой данных через локальный сервер.

### **СПИСОК ИСПОЛЬЗОВАННОЙ ЛИТЕРАТУРЫ**

- <span id="page-20-0"></span>1. HTML Примеры// [Электронный ресурс]. URL: https://schoolsw3.com/html/html\_examples.php (Дата обращения: 11.12.2021).
- 2. Основы HTML// [Электронный ресурс]. URL: https://html5book.ru/osnovy-html/ (Дата обращения: 11.12.2021).
- 3. Основы CSS// [Электронный ресурс] URL: https://developer.mozilla.org/ru/docs/Learn/Getting\_started\_with\_the\_web/CSS\_basics/ (дата обращения 11.12.2021).
- 4. Основы CSS// [Электронный ресурс] URL: https://developer.mozilla.org/ru/docs/Learn/Getting\_started\_with\_the\_web/CSS\_basics/ (дата обращения 11.12.2021).
- 5. Основы CSS// [Электронный ресурс] URL: https://html5book.ru/osnovy-css/ (дата обращения 11.12.2021).
- 6. Руководство по изучению PHP с нуля с примерами // [Электронный ресурс] URL: https://wiki.merionet.ru/servernye-resheniya/88/rukovodstvo-po-izucheniyu-php-s-nulyas-primerami/ (дата обращения 11.12.2021).